# **Release Notes - Zebra ET50 Android L – LifeGuard Update 11 Release for WLAN Non-GMS**

# **Contents**

**[Description](#page-0-0)** 

[Device Compatibility](#page-4-0)

[Component Contents](#page-4-1)

[Installation Requirements](#page-4-2)

[Installation Instructions](#page-5-0)

[Downloadable Software included in this Release](#page-6-0)

# <span id="page-0-0"></span>**Description**

This release contains the following software package which is compatible with the ET50 Non-GMS product.

LifeGuard patches are cumulative and include all previous fixes that are part of earlier patch releases.

**Note**: The CFE Package **ET50-L-010821-N-SEPOLICYv2** needs to be installed if you are going to apply Update07 or Update08 patches only.

The CFE Package **ET50-L-010821-N-SEPOLICYv2** is not needed to be installed from **Update 09** onwards.

### **1. CFE v11 Updates:**

❖ CFE-ET50-L-XX-010821-N-00-11.zip (Non-GMS)

1. **Android Security Patch Level**: March 05, 2018 (Critical Patch Level: June 01, 2018) Use the below link to see the Android Security bulletin for more information:<https://source.android.com/security/bulletin/>

- o Updated below mentioned components:
	- o EKB Version 1.7.0.2 (Added as a System application with this CFE 11)
	- o MXMF Version 7.2.8.2
	- o DataWedge Version 6.7.48
	- o EMDK Version 6.8.21.1121
	- o StagingClient Version 2.10.1.1389
	- o ULPMC FW Version ULPMC\_0065\_08
- $\circ$  SPR33899 Resolved an issue where the sync interval is not updated after reboot.
- $\circ$  SPR34530 Battery firmware is updated to adjust the battery charge level based on temperature.
- $\circ$  SPR33671 Resolved an issue wherein the profile creation used to fail if the username included "\" character.

© 2017 Symbol Technologies LLC, a subsidiary of Zebra Technologies Corporation. All rights reserved.

- $\circ$  SPR34267 Resolved an issue where-in user was not able to enable USB debugging option using StageNow.
- o SPR33862/33876 Resolved an issue where-in user could not set Display Timeout value of 30 min using StageNow.
- o SPR33973 Resolved an issue wherein erroneously loading default profile by providing feature to ignore disabled profiles in DataWedge.
- $\circ$  SPR34307/33607 Resolved an issue where few fresh devices were unable to stage after unboxing the device.
- $\circ$  SPR34189 Resolved an issue wherein low ram and oom limit adjustments is implemented to provide more free memory.
- $\circ$  SPR33639 Resolved an issue wherein the customer app install and launch during device sleep state and device stop emitting scan beam after awake from suspend.
- $\circ$  SPR33876 Resolved an issue wherein Display Timeout was unable set via StageNow.
- $\circ$  SPR33538 Resolved an issue wherein the Scanner beam stuck off and No LED beam while pressing scanner button.
- o SPR33981 Resolved an issue Czech Republic Regulatory Country could not be set using Wifi config profile.
- $\circ$  SPR34187 Resolved an issue wherein MXFramework does not restart after being killed due to low memory conditions.

#### **2. CFE v10 Updates:** ❖

CFE-ET50-L-XX-010821-N-00-10.zip (Non-GMS)

### 1. **Android Security Patch Level**: March 05, 2018

Use the below link to see the Android Security bulletin for more information:<https://source.android.com/security/bulletin/>

- o Updated below mentioned components:
	- $\circ$  MXMF Version 7.2.0.6
	- o DataWedge Version 6.7.34
	- o EMDK Version 6.8.20
	- o StagingClient Version 2.10.1.1386
	- o File Browser Version 1.19.1.2
	- o DDT Version 1.15.0.11
- $\circ$  SPR33938 Resolved the issue wherein the camera does not work intermittently.
- $\circ$  SPR33639 Resolved an issue wherein the device stops emitting scan beam after waking up from suspend.
- $\circ$  SPR33538 Resolved an issue wherein scanner beam stuck off when pressing scanner button.
- o SPR34205 BT Firmware Update.
	- The change in Firmware is about better prioritization to eSCO traffic when another Bluetooth ACL link is present.

#### **3. CFE v9 Updates:** ❖

CFE-ET50-L-XX-010821-N-00-09.zip (Non-GMS)

1. **Android Security Patch Level**: December 05, 2017

Use the below link to see the Android Security bulletin for more information:<https://source.android.com/security/bulletin/>

- o Updated below mentioned components:
	- $\circ$  MXMF Version 7.1.3.0

© 2017 Symbol Technologies LLC, a subsidiary of Zebra Technologies Corporation. All rights reserved.

- o DataWedge Version 6.6.50
- o EMDK Version 6.7.10.1010
- $\circ$  Staging Client Version 2.9.1.1373
- $\circ$  SPR32628 Resolved the issue, where buffering keystrokes causes the web page does not work properly.
- $\circ$  SPR33755 Resolved an issue wherein Whitelisted Apps were unable to submit XML to MX.
- $\circ$  SPR33599– Resolved an issue where some of the system apps which was not part of applock whitelist were getting disabled.
- $\circ$  SPR33233 Resolved an issue wherein the DataWedge 6.2.24 could not replace separator or non-printable ascii character with \$.
- $\circ$  SPR32463 Resolved an issue wherein the StageNow File Manager downloads frequently fails due to Socketimeout exception.
- $\circ$  SPR32676 Resolved an issue wherein DataWedge crashes due to velocity application profile creation.

#### **4. CFE v8 Updates:** ❖

CFE-ET50-L-XX-010821-N-00-08.zip (Non-GMS)

1. **Android Security Patch Level**: September 05, 2017 Use the below link to see the Android Security bulletin for more

information:<https://source.android.com/security/bulletin/>

o Corrections for KRACK vulnerabilities applied.

#### **5. CFE v7 Updates:** ❖

ET50-L-010821-N-SEPOLICYv2.zip (Non-GMS)

CFE-ET50-L-XX-010821-N-00-07.zip (Non-GMS)

1. **Android Security Patch Level**: September 05, 2017

Use the below link to see the Android Security bulletin for more information:<https://source.android.com/security/bulletin/>

- o Resolved an issue in MX to prevent leakage of configuration parameters.
- o Included fix for BlueBorne vulnerability.
- $\circ$  SPR32615 Resolved an issue wherein the device goes to sleep, even while scanning the barcodes.
- $\circ$  SPR32894 Resolved an issue wherein the Airwatch fails to install package because MX reports a 'permission error'.
- $\circ$  SPR32956 Resolved an issue wherein the Airwatch agent switches between v1.3 and v6.2.

#### **6. CFE v6 Updates:** ❖

- CFE-ET50-L-XX-010821-N-00-06.zip (Non-GMS)
- 1. **Android Security Patch Level**: August 05, 2017

Use the below link to see the Android Security bulletin for more information:<https://source.android.com/security/bulletin/>

- $\circ$  SPR32135 Resolved an issue wherein Settings screen does not revert to its normal state even though the locale language is changed from Arabic to English via EMDK.
- $\circ$  SPR30401 Added support to get the CFE version via MDM clients.
- $\circ$  SPR32126 Resolved an issue wherein Stock Browser gets enabled automatically after reboot even though user has disabled the app in settings.
- $\circ$  SPR32469 Resolved an issue wherein the device is setting static IP while it is connected to a network via Ethernet Cradle.
- $\circ$  SPR32546 Resolved an issue wherein the Airwatch crash is observed when the AW whitelist is configured with certain restrictions.
- $\circ$  SPR32733 Added a feature to support BLE advertising.
- $\circ$  SPR32527 Resolved an issue where more than 8 Bluetooth devices were not able to pair/unpair.

#### **7. CFE v5 Updates:** ❖

CFE-ET50-L-XX-010821-N-00-05.zip (Non-GMS)

1. **Android Security Patch Level**: June 05, 2017

Use the below link to see the Android Security bulletin for more information:<https://source.android.com/security/bulletin/>

- $\circ$  SPR31230 Resolved an issue wherein the wireless connection locked / dropped when SIP client is running
- $\circ$  SPR31276 Resolved an issue wherein the ping loss is observed with extremely slow web connection.
- $\circ$  SPR32188 Resolved an issue wherein device locks up during FT roaming (802.11r).
- o SPR29912 Resolved an issue wherein Certificate installation failure is observed while installing via StageNow/EMDK.
- $\circ$  SPR32008 Resolved an issue wherein the embedded carriage return gets transmitted as a space.
- $\circ$  SPR32193 Resolved an issue wherein Authentication failures were observed with EAP TLS.
- $\circ$  SPR32230 Resolved an issue wherein Authentication failures were observed due to missing user Certificates.

#### **8. CFE v4 Updates:** ❖

CFE-ET50-L-XX-010821-N-00-04.zip (Non-GMS)

#### 1. **Android Security Patch Level**: May 05, 2017

Use the below link to see the Android Security bulletin for more information:<https://source.android.com/security/bulletin/>

- $p$  SPR 31559 Resolved an issue wherein the WAN custom Proxy does not work with gprs manager
- $\circ$  SPR32038 Resolved an issue wherein the device wipe takes few more attempts than the configured number.
- o Added bios support for new imx175 camera module

### **9. CFE v3 Updates:**

CFE-ET50-L-XX-010821-N-00-03.zip (Non-GMS)

#### 2. **Android Security Patch Level**: April 5, 2017

Use the below link to see the Android Security bulletin for more information:<https://source.android.com/security/bulletin/>

## **10. CFE v2 Updates:**

❖

CFE-ET50-L-XX-010821-N-00-02.zip (Non-GMS)

 $\circ$  SPR31598 - Included configurability option to enable/disable network monitor warning pop-up

messages.

To Disable Warning, you need to place a file namely 'networkinfo.txt' populated with content Value=false into "/enterprise/usr/" path and reboot the device for the change to apply.

To Enable Warning back (in case you had disabled it earlier) you need to place a file namely 'networkinfo.txt' populated with content Value=true into "/enterprise/usr/" path and reboot the device for the change to apply.

© 2017 Symbol Technologies LLC, a subsidiary of Zebra Technologies Corporation. All rights reserved.

o SPR31733 - Resolved an issue wherein Wi-Fi connection switches between 2.4GHz and 5GHz band.

## **11. CFE v1 Updates:**

❖

CFE-ET50-L-XX-010821-N-00-01.zip (Non-GMS)

- □ SPR30979 Fixed the issue, when the ET5x is re-docked in the cradle, USB devices are not visible
- $\circ$  SPR30992 Resolved an issue wherein the touch panel was sluggish when used with web browser or web view app.

# <span id="page-4-0"></span>Device Compatibility

This software release has been approved for Android ET50 L Non-GMS models mentioned below.

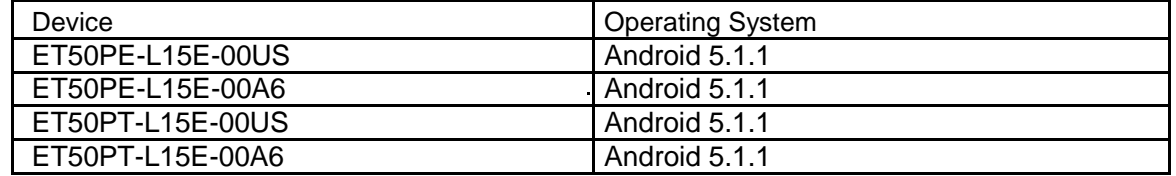

# <span id="page-4-1"></span>Component Contents

<span id="page-4-2"></span>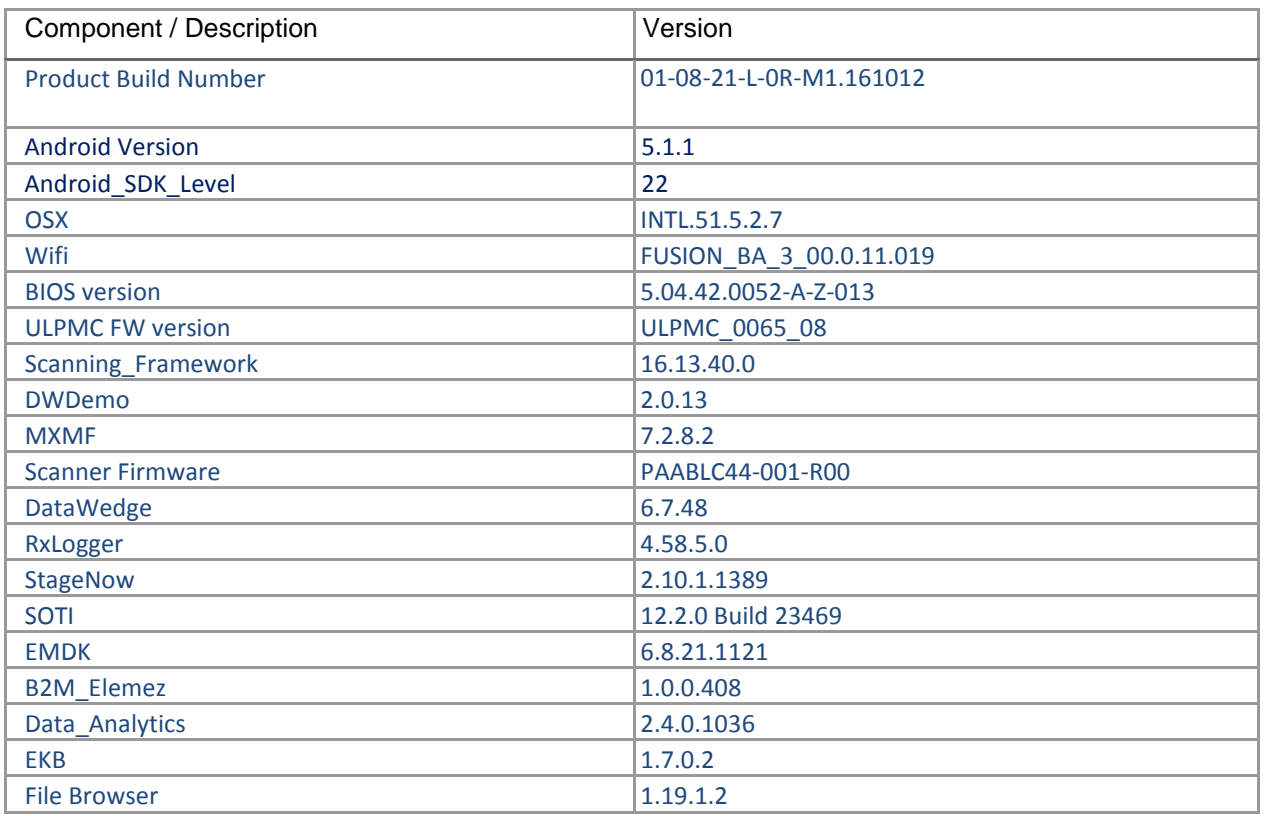

## Installation Requirements

ADB installed on the PC (including adb drivers)

USB debugging turned ON (from Developer options) ET50 Non-GMS has at least: Version 01-08-21-L-0R-M1.161012 build OR Version 01-08-21-L-0R-M1 build with CFE versionX (x=1, 2…) software update

## <span id="page-5-0"></span>Installation Instructions

BEFORE UPDATING THE OS IMAGE, EXTERNAL POWER MUST BE APPLIED TO THE TERMINAL VIA USB CHARGING CABLE OR CRADLE.

PLEASE ENSURE BATTERY LEVEL IS > 30%

## **IMPORTANT NOTE:**

CFE v11 HAS BEEN RELEASED IN THIS POSTING.

- $CFE$  v11: CFE-ET50-L-XX-010821-N-00-11.zip (Non-GMS)
- i. If the device has  $01-08-21-L-0R-M1.161012$  build or CFE versionX (X=1, 2...), then CFE v11 needs to be applied.

To see what Non-GMS CFE version is currently on the device, go to "Settings" and scroll down to "About tablet" and look at the "Build number".

If it displays "**01-08-21-L-0R-M1.161012**" (Non-GMS), the device has base build.

If it displays "**01-08-21-L-0R-M1**" and **Zebra patch version** shows "1", then the device is Non-GMS with CFE v1 software update.

## **CFE software update procedure for ET50:**

- 1. Connect the USB cable from your PC to the device and enable USB mass storage mode on the device.
- 2. On your PC you should see an internal and external USB mass storage drive (SD card) appears in the File Explore and copy " CFE-ET50-L-XX-010821-N-00-11.zip" files to any storage.
- 3. Press and hold on the device Power button, click on power off and wait until the screen is turned OFF.
- 4. Press and hold power and Vol- button.
- 5. Keep holding Vol- button and release power button.
- 6. Click on Vol+ or Vol- to navigate and press power button to select recovery mode.
- 7. Device should enter recovery mode.
- 8. if applying update via Sideload Method
	- a. Use the Volume + and to highlight, "Apply update from ADB" and press the Power Key to select it
- b. With your Command Prompt open in the Host machine, type "adb sideload" command and add a space and then drag and drop the CFE on to it and click enter.
- c. Your PC screen will show files being installed and a little blue horizontal progress bar on your device will show status… and after about 6 minutes it should be done and you should be back at the Android Recovery screen.
- d. *"Reboot system now"* is highlighted. Press the Power Key to Reboot.
- 9. If applying update via SD card.
	- a. Click on Vol+ or Vol- to navigate and select SD card or internal storage. Press power button to select it.
	- b. Click on Vol+ or Vol- to navigate to the recovery update zip file.
	- c. Click on power button to select and start the recovery update process.
	- d. Device will automatically reboot and will be ready to use.
- 10. There are two ways to Check the Android Patch Level after installing the CFE package in the device,

Should be Settings->About Device-> Zebra Patch Version: 11

Run "adb shell getprop ro.device.patch.version" command in ADB Shell.

11. After installed the CFE-ET50-L-XX-010821-N-00-11 on the device, the OS build number would be

**01-08-21-L-0R-M1.161012** (Settings->About Device->Build Number: **01-08-21-L-0R-M1.161012**).

12. Now you are all set to use your **ET50**.

## <span id="page-6-0"></span>Downloadable Software Included in this Release

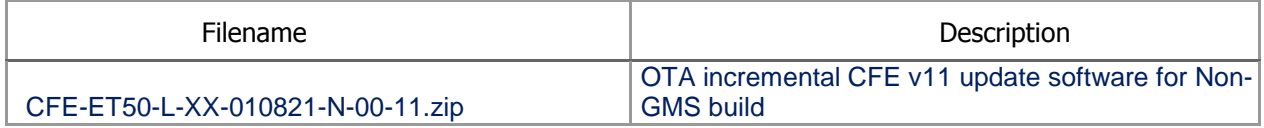